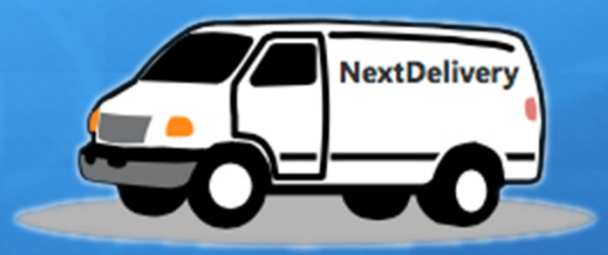

# NextDelivery

Gruppo: **Fun&Cool** Componenti: Francesco Giuseppe Concas, Mirko Fadda, Giovanni Antonio Moreddu, Antonello Meloni

# Il problema

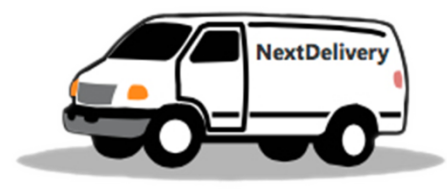

Ogni giorno gli agriturismi del Sarrabus mettono a disposizione delle altre aziende i loro prodotti ortofrutticoli in esubero e richiedono ciò di cui hanno bisogno.

Un corriere ha l'incarico di effettuare i ritiri e le consegne di questi prodotti.

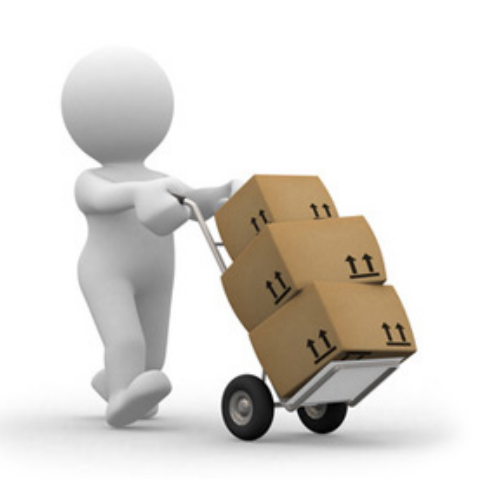

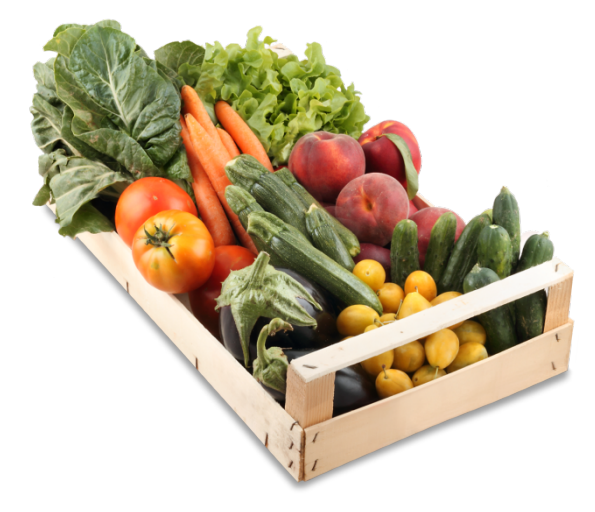

# Il problema

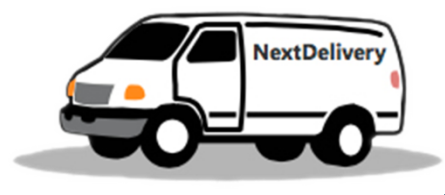

Per far si che lo scambio merci avvenga nel modo più economico e veloce il corriere, ogni mattina, deve organizzare il percorso migliore da effettuare. Questo lavoro può richiedere particolare impegno e una notevole quantità di tempo, soprattutto in caso di variazioni delle merci durante il giro.

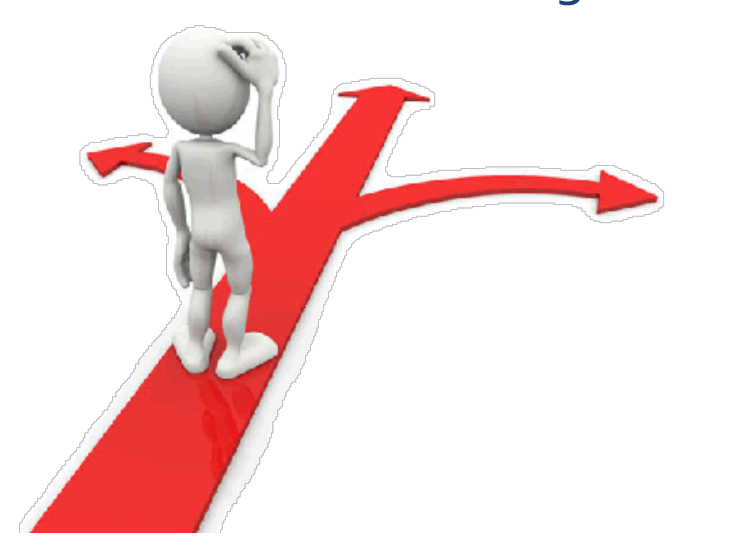

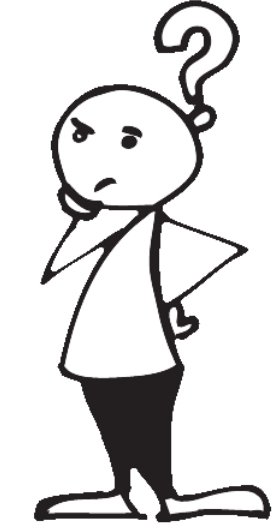

# Il problema: la soluzione…

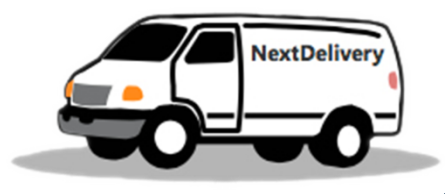

NextDelivery è un'applicazione per smartphone Android che permette all'utente di:

- $\triangleright$  Effettuare le consegne seguendo il miglior itinerario possibile.
- Ø Avere a disposizione, per ogni azienda, la lista delle merci da consegnare e da ritirare.
- Ø Aggiornare facilmente le quantità delle diverse merci presenti sulla lista qualora fosse necessario e aggiornare dinamicamente l'itinerario.
- $\triangleright$  Essere sempre a conoscenza di quale sia la prossima azienda da visitare.
- Ø Avere sempre sotto controllo il livello di carico del furgone.
- $\triangleright$  Avere un resoconto giornaliero dei km percorsi.

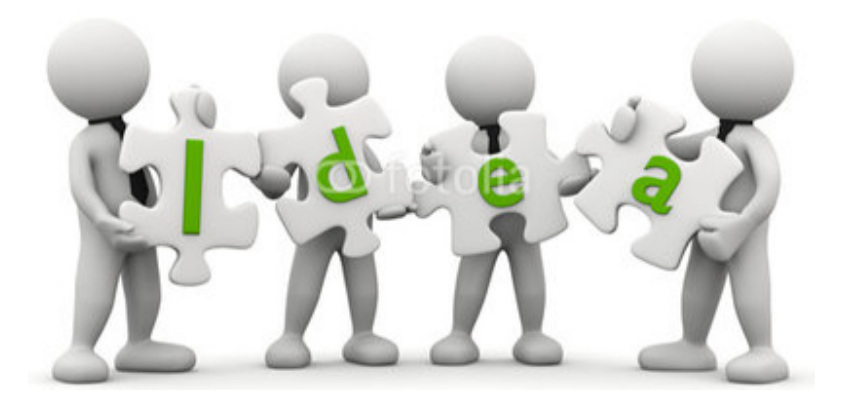

# Tecnologia utilizzata

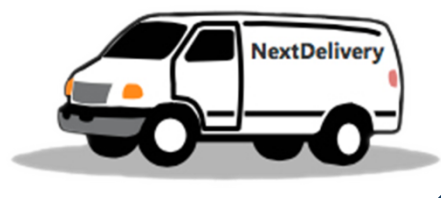

# Ø OS Android 4.1.2 e successivi Ø IDE: Android Studio 1.5.1.

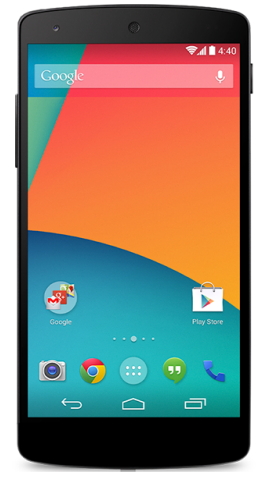

#### Ø Linguaggi di programmazione: Java, XML

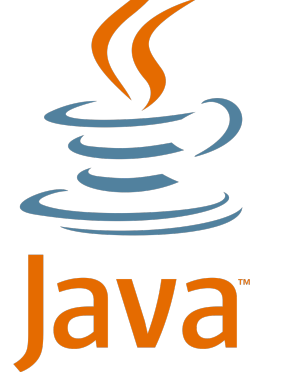

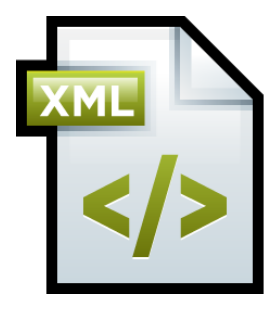

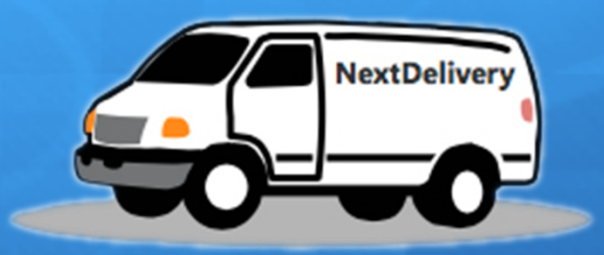

# Le schermate

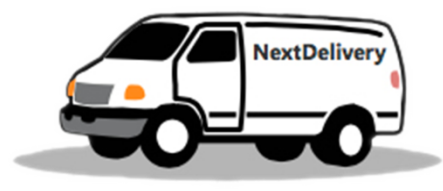

# La realizzazione del prototipo

#### Il prototipo a bassa fedeltà

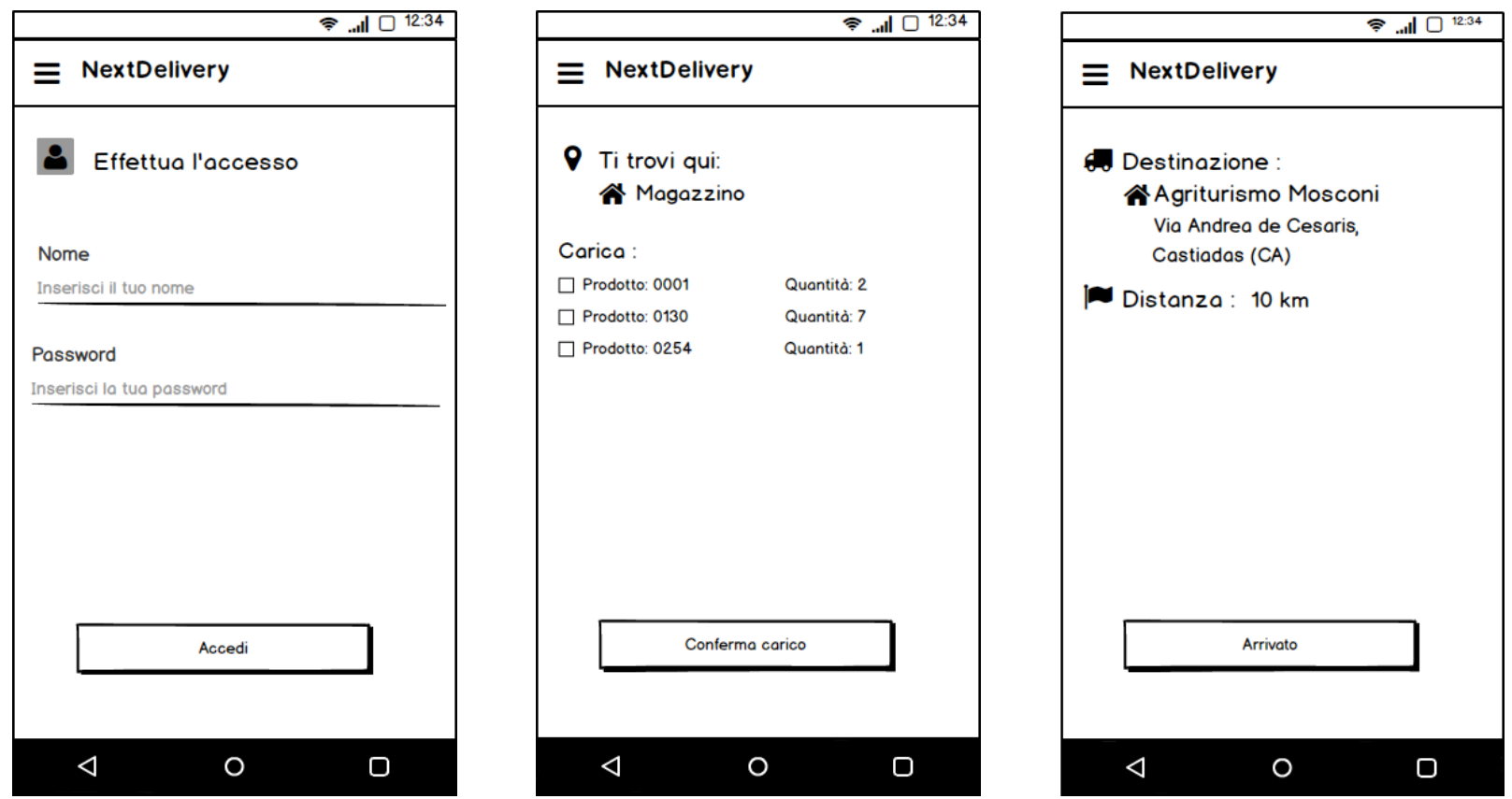

# La realizzazione del prototipo

#### Il prototipo ad alta fedeltà

#### $\bigoplus$   $\bigcirc$   $\bigcirc$   $\bigtriangleup$  11:17

**Effettua l'accesso** 

#### Nome

Inserisci il tuo nome

#### Password

Inserisci la tua password

#### $\bigoplus$   $\bigcirc$   $\bigcirc$   $\bigoplus$  11:18

#### **Book** Carico merci

**Q** Ti trovi c/o: Agriturismo Agus Pierangela Livello carico furgone: 10/100

#### Devi caricare:

 $\triangleleft$ 

N. 2 cassette di Cetrioli per Agriturismo Minni Minni

N. 4 cassette di Sedani per Agriturismo Bettoli Maria Paola

N. 5 cassette di Arance per Agriturismo San Pietro

N. 4 cassette di Sedani per Agriturismo di Cogoni Alessandro

Fai un tap per modificare le quantità, o tieni premuto per confermare una merce. Quando hai finito premi su conferma carico

**CONFERMA CARICO** 

 $\circ$ 

 $\Box$ 

#### $\bigoplus$   $\bigcirc$   $\bigcirc$   $\bigodot$  11:45

**NextDeliver** 

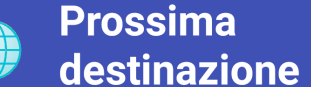

Livello carico furgone: 25/100

Destinazione:

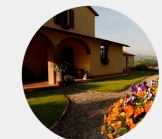

Agriturismo Sa Mandria Loc. Sa Mandria Castiadas

Distanza: circa 1.77 km

Quando arrivi a destinazione premi su nextDelivery

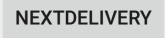

 $\Omega$ 

 $\Box$ 

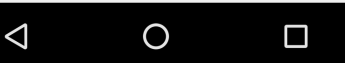

Premi su accedi per effettuare il login

**ACCEDI** 

 $\triangle$ 

# Il login...

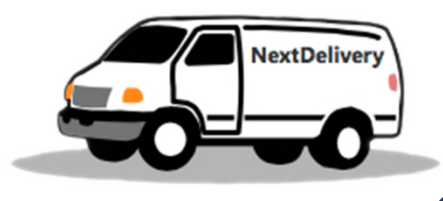

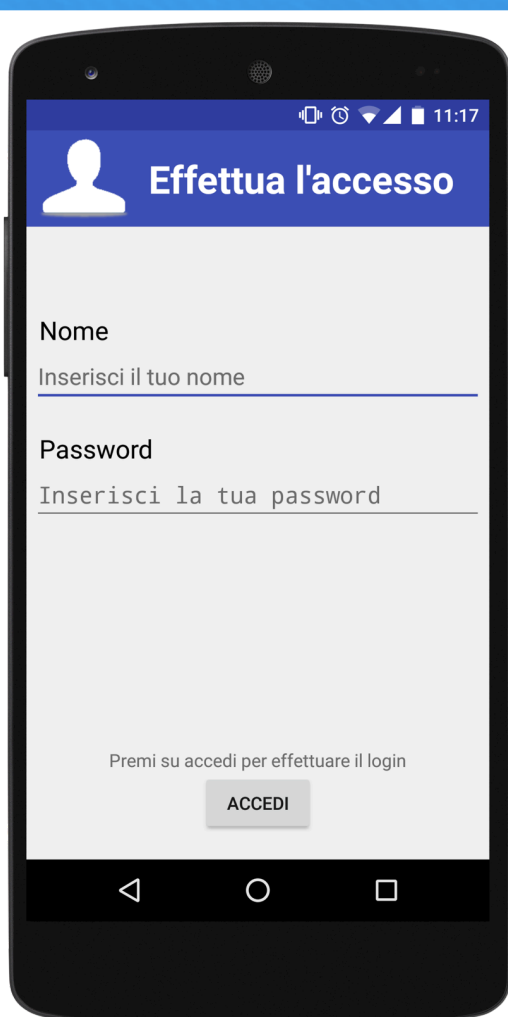

- Ø I campi di testo sono stati contrassegnati da delle etichette per far capire all'utente quali sono le informazioni di cui ha bisogno per poter accedere.
- Ø Tramite il tasto ACCEDI l'utente potrà autenticarsi e accedere all'applicazione.

# Inizio giornata!

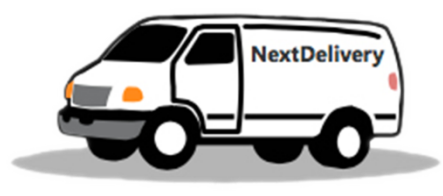

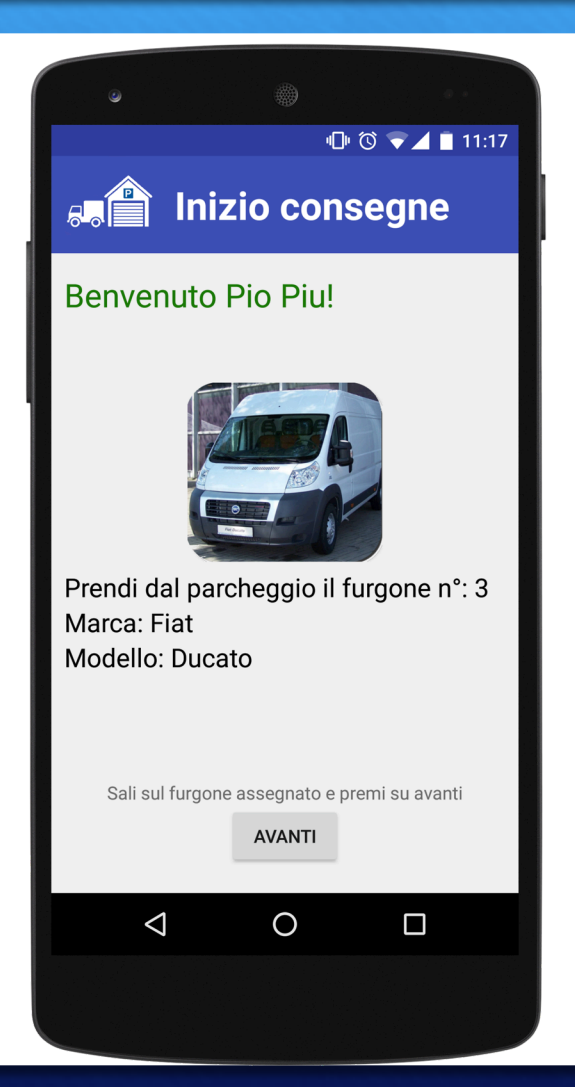

- $\triangleright$  Dopo il login abbiamo la schermata che identifica l'inizio della giornata lavorativa dell'utente.
- $\triangleright$  Grazie al messaggio di benvenuto l'utente può capire di essersi effettivamente loggato.
- $\triangleright$  Tale schermata da indicazione all'utente riguardo al furgone che gli è stato assegnato per la giornata in corso.
- $\triangleright$  Nella versione finale, l'utente potrà loggarsi anche successivamente all'uscita dal magazzino e ritrovare la situazione aggiornata.

# Carica…

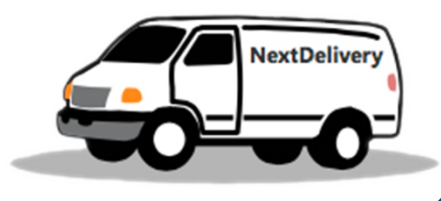

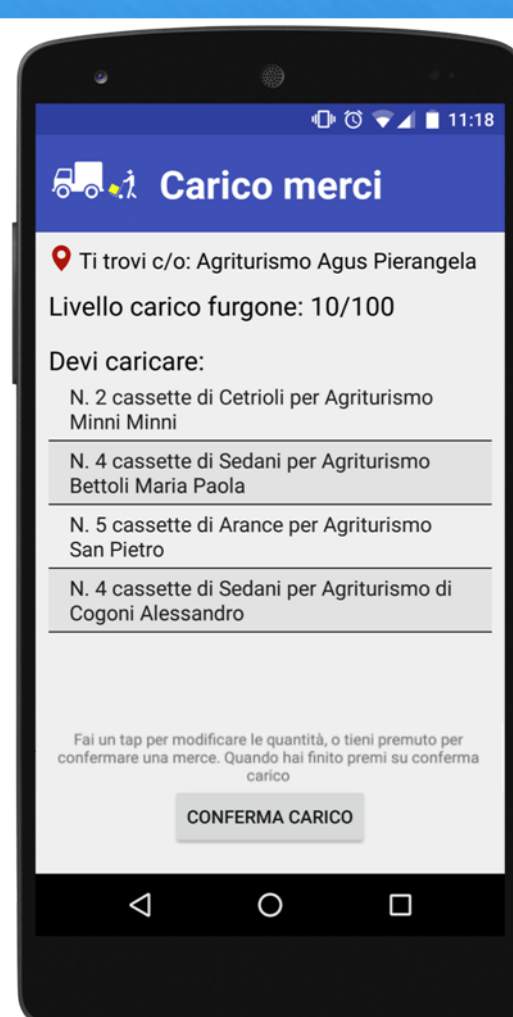

- Ø Nella schermata di carico è sempre presente la posizione attuale, contrassegnata dall'icona  $\bullet$ .
- $\triangleright$  Viene sempre indicato il livello di carico del furgone.
- Ø Viene mostrata la lista dei prodotti da caricare sul furgone, insieme alle relative destinazioni.

### …scarica

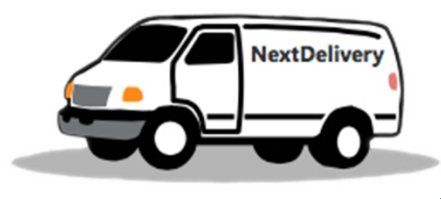

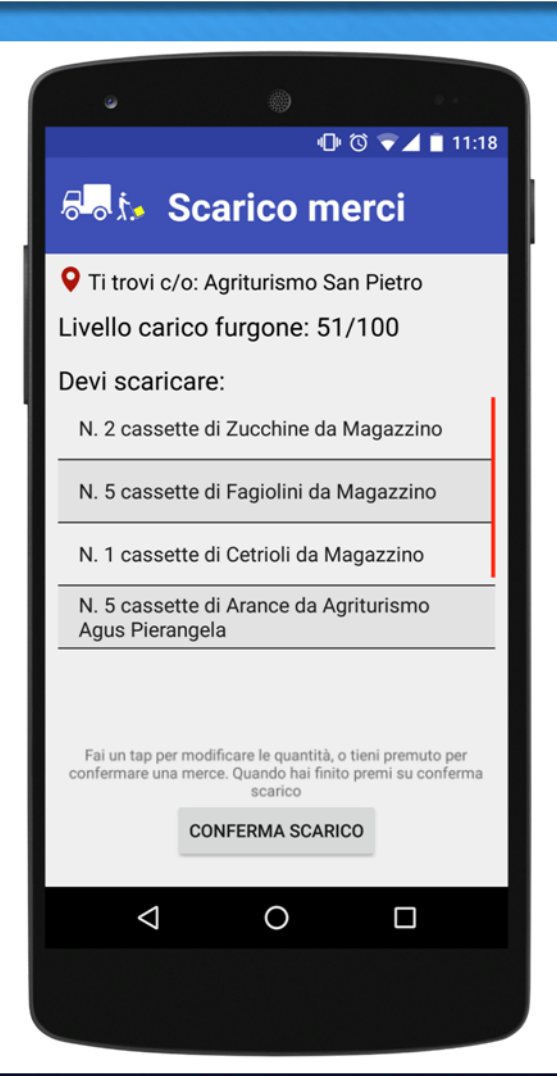

- $\triangleright$  La schermata di scarico è uguale alla precedente.
- $\triangleright$  Grazie all'icona e al titolo della schermata, l'utente capisce che c'è stato un cambio di schermata e inoltre ottiene informazioni circa l'azione da svolgere
- $\triangleright$  Sopra i tasti conferma carico e conferma scarico è presente un messaggio d'aiuto per l'utente, usato per indicargli come può agire sulla lista merci.

# Modifica quantità.

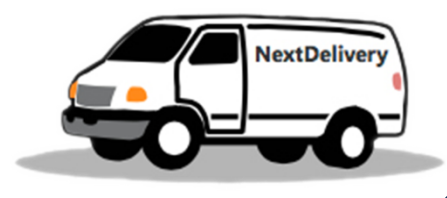

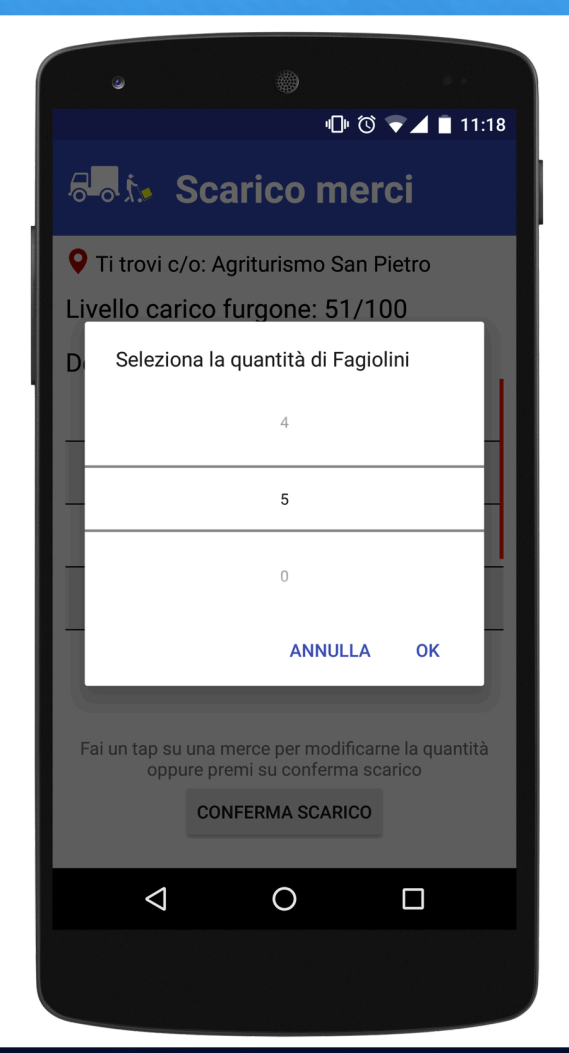

- $\triangleright$  Facendo un tap su una determinata merce della lista, si apre la finestra di modifica quantità.
- $\triangleright$  Il valore desiderato può essere ricercato tramite uno "scroll" e poi selezionato tramite l'apposito tasto.
- $\triangleright$  Non è possibile inserire valori che porterebbero il livello di carico del furgone oltre la sua portata massima.

# NextDelivery!

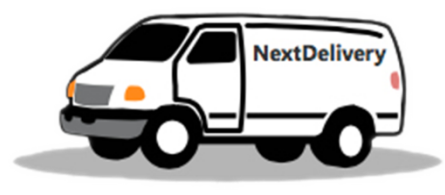

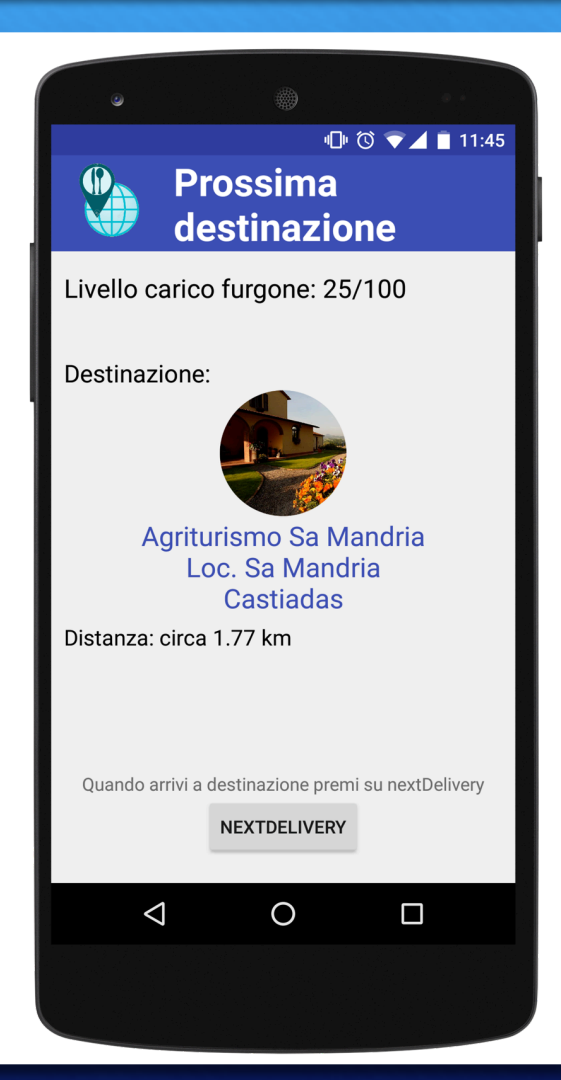

- $\triangleright$  Terminate le operazioni di scarico e carico merci, l'utente è pronto a recarsi verso la prossima azienda.
- Ø In questa schermata, oltre al nome dell'agriturismo (o del magazzino), vengono indicate anche la località in cui si trova e la distanza (in km).
- $\triangleright$  L'applicazione sarà in grado di determinare in maniera automatica quando l'utente sarà arrivato a destinazione, mediante un confronto tra le coordinate attuali del furgone e quelle dell'azienda da raggiungere (versione finale).
- $\triangleright$  Una volta premuto sul bottone NextDelivery, all'utente verranno nuovamente mostrate quali sono le merci da scaricare e quali quelle da caricare, nell'azienda in cui si trova.

# Fine giornata!

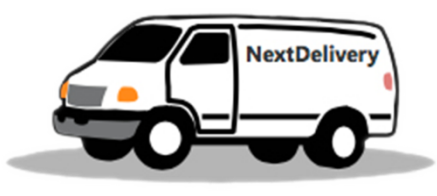

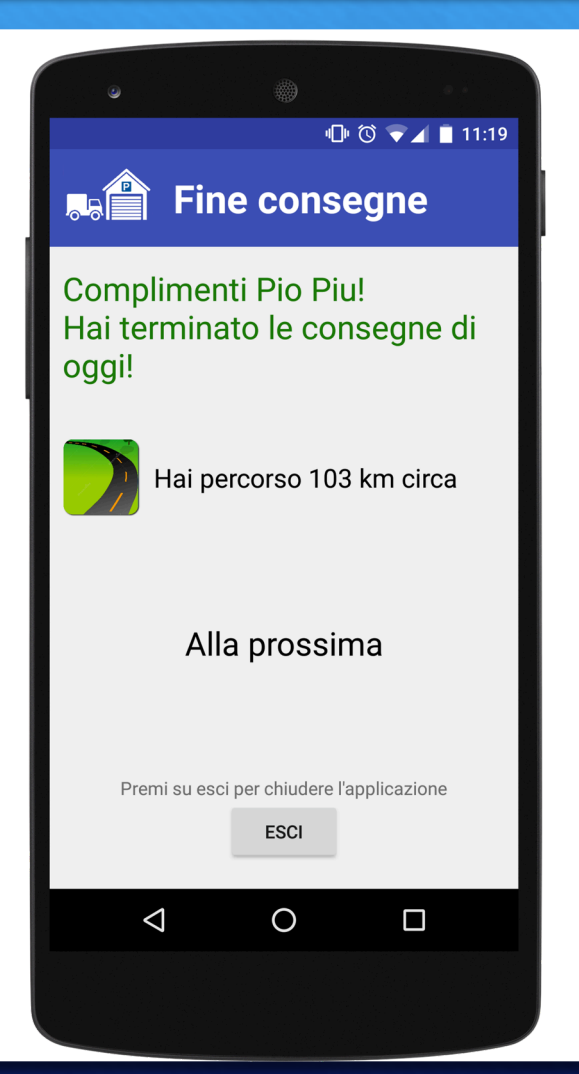

- $\triangleright$  Quando sono state effettuate tutte le consegne della giornata, è previsto il rientro al magazzino centrale.
- ▶ Questa schermata identifica la fine della giornata lavorativa, e consente all'utente di avere un resoconto dei km che ha percorso.

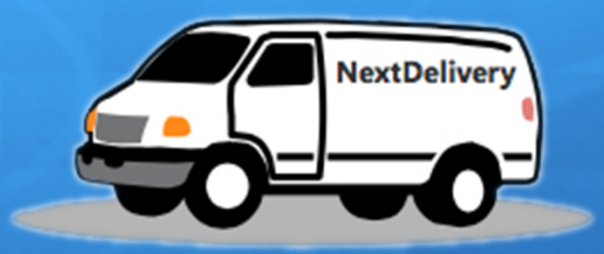

# La valutazione

# Preparazione del test (1/5)

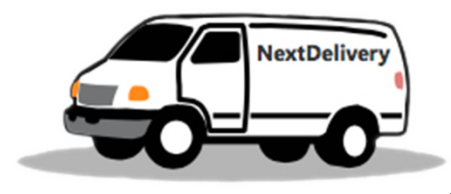

 $\triangleright$  Obiettivo: valutare l'applicazione "NextDelivery".

 $\triangleright$  Durata: 40 minuti per ogni utente.

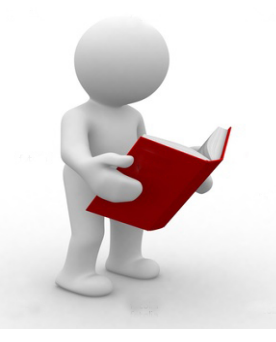

 $\triangleright$  Per eseguire il test è stato utilizzato un campione di 12 utenti, per lo più studenti della nostra facoltà, ai quali sono stati sottoposti entrambi i design, configurando un test di tipo within-subjects.

# Preparazione del test (2/5)

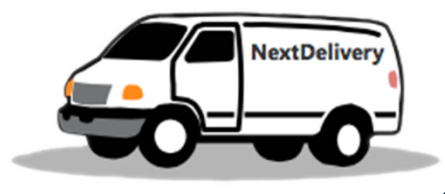

- $\triangleright$  Materiale di supporto fornito per il test su carta:
	- Foglio con l'elenco dei 10 agriturismi in cui effettuare le consegne.
	- Lista delle merci da caricare in ogni agriturismo con i relativi destinatari.
	- Tabella indicante le distanze tra ciascun agriturismo e tutti gli altri.
	- Fogli per i calcoli e penna.
- $\triangleright$  Materiale di supporto fornito per il test con l'app:
	- Lg Google Nexus 5.
	- Samsung Galaxy S6.

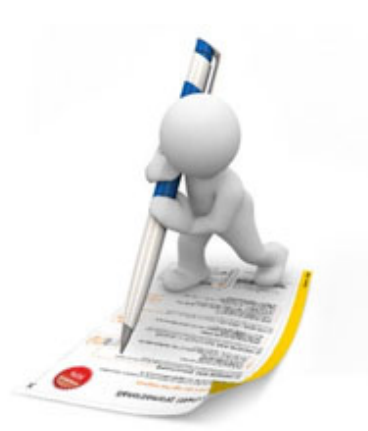

# Preparazione del test (3/5)

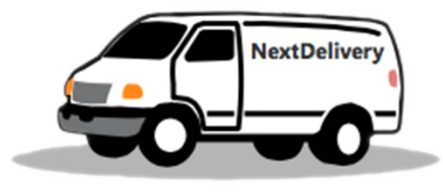

#### $\triangleright$  Per il test su carta:

- A ciascun utente è stato chiesto di organizzare il giro di consegne seguendo l'itinerario che riteneva fosse migliore, tenendo conto delle merci da consegnare e ritirare in ogni azienda e facendo attenzione che non si superasse il livello di carico massimo del furgone.
- La sequenza degli agriturismi visitati e il livello di carico con cui il furgone partiva da ognuno di essi, sono stati inseriti in un'apposita tabella da noi fornita.

#### $\triangleright$  Per il test con l'applicazione:

- A ciascun utente è stato chiesto di utilizzare l'app per simulare il giro di consegne tra le aziende, la quale ha mostrato loro l'itinerario da seguire, i prodotti da consegnare e ritirare in ciascuna azienda e infine il resoconto dei km percorsi.
- Ø Si è scelto di effettuare il test utilizzando un numero ridotto di agriturismi (10 anziché 26) per cercare di renderlo meno proibitivo.

# Preparazione del test (4/5)

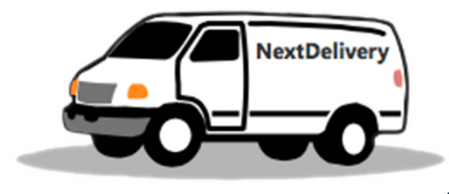

#### Ø Criteri di successo:

- Il tempo di svolgimento del test rientra nei 40 minuti concessi.
- Vengono effettuate tutte le consegne.
- Il livello di carico massimo del furgone non viene superato.
- Ø Criteri di insuccesso:
	- Il tempo impiegato è superiore ai 40 minuti concessi.
	- Vengono saltate delle consegne.
	- Non si rispetta il livello di carico massimo del furgone.
	- Ci si ritira dal test.

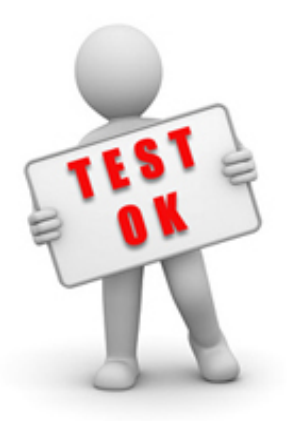

# Preparazione del test (5/5)

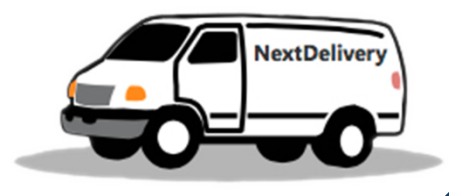

#### $\triangleright$  Suddivisione dei compiti:

- Un membro si occupa di dare spiegazioni agli utenti circa le modalità d'esecuzione del test, e risponde alle loro eventuali domande.
- Un membro si occupa di raccogliere i dati relativi al tempo che ciascun utente impiega nello svolgere il test.
- Un membro verifica lo stato d'animo degli utenti mentre svolgono il test.
- Un membro si occupa di raccogliere suggerimenti e idee dagli utenti che hanno terminato il test (anche da chi eventualmente si è ritirato).

# Introduzione al test

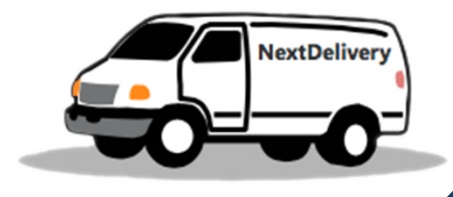

Ø Prima dell'inizio del test, si è spiegato brevemente agli utenti il da farsi, in modo da evitare dubbi e/o incertezze.

#### Gli utenti inoltre:

- sono stati informati circa la particolare difficoltà del test proposto (quello cartaceo) e per questo motivo gli è stato spiegato che se non fossero riusciti a terminare il test, non sarebbe stato per colpa loro.
- sono stati anche informati del fatto che si sarebbero potuti ritirare in qualsiasi momento se stanchi o annoiati.

 $\triangleright$  È importante sottolineare che nessun utente che ha partecipato al test era un esperto in materia, non avendo mai lavorato in questo settore.

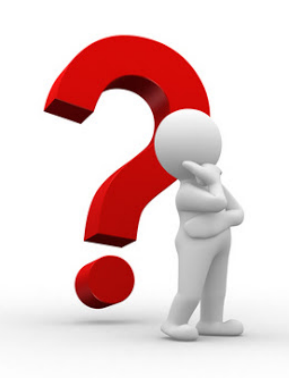

# Esecuzione del test

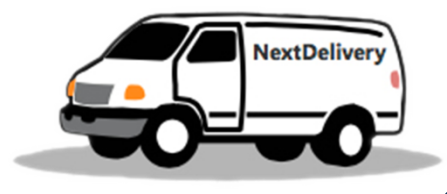

- Ø Durante l'esecuzione del test sono stati raccolti i dati relativi al tempo impiegato dagli utenti a completare il task.
- Ø Si è osservato il comportamento degli utenti mentre svolgevano il test e ciò ha evidenziato subito che:
	- Durante l'esecuzione del test cartaceo, la maggior parte degli utenti era visibilmente stressata e in difficoltà: ricavare un itinerario da seguire e tenere anche sotto controllo il livello di carico del furgone non è risultato facile.
	- Durante l'esecuzione del test con l'applicazione, gli utenti sono sembrati più rilassati e ne hanno evidenziato la comodità.

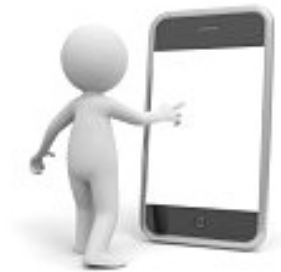

# **Debriefing**

#### Cosa pensano gli utenti della modalità cartacea?

- "Troppo difficile"
- "Richiede troppo tempo"
- "Non riesco a tenere il conto del livello di carico del furgone"
- "Ma voi siete pazzi!"
- Ø Cosa pensano gli utenti di NextDelivery?
	- "Interfaccia semplice e intuitiva"
	- "Grafica un po' troppo minimale"
	- "Avrei fatto la barra laterale di scroll azzurra e non rossa"
	- "Toglierei la schermata di scarico alla partenza dal magazzino"

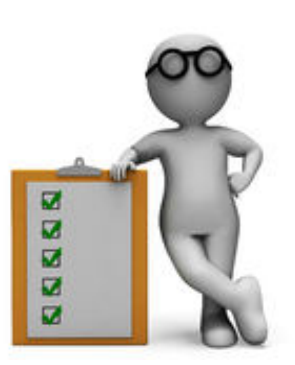

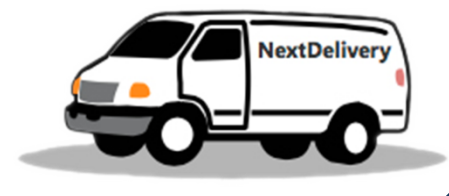

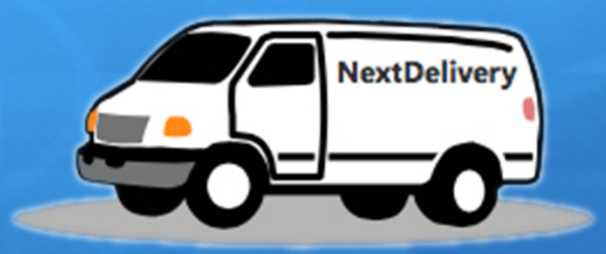

# Analisi dei dati

# Tabella con i dati

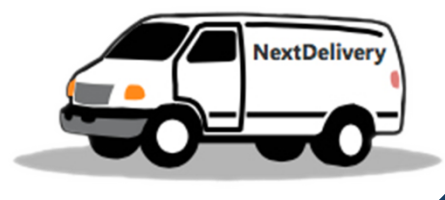

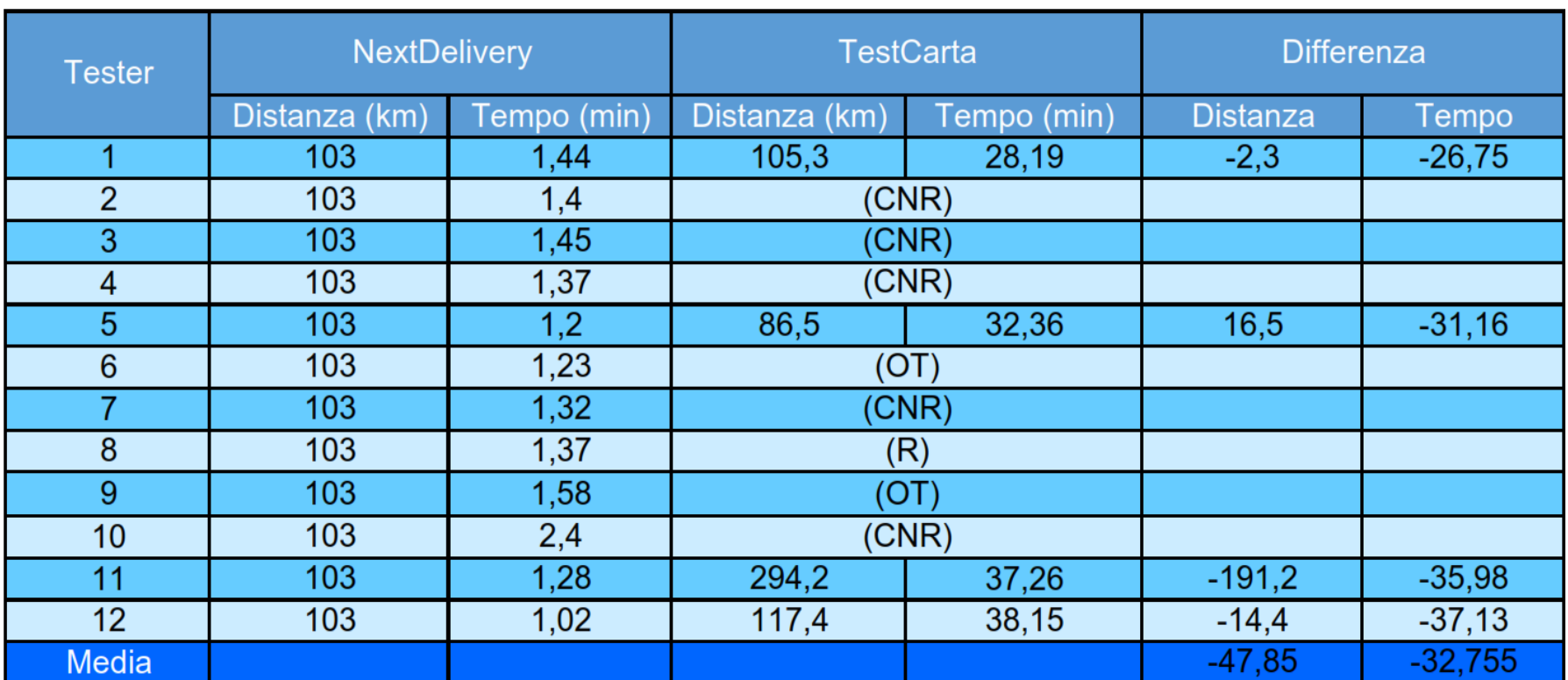

Legenda: OT = Over Time ; R = Ritirato ; CNR = Consegna non rispettata ;

# Metodo statistico

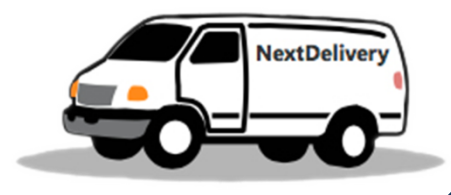

- $\triangleright$  È necessario elaborare i dati raccolti mediante l'utilizzo dell'analisi statistica per poter verificare se il test è generalizzabile.
- Ø Vogliamo comparare le seguenti medie:
	- Le medie del tempo impiegato a completare il task con ciascun metodo.
	- Le medie dei km totali percorsi seguendo l'itinerario ricavato con ciascun metodo.
- $\triangleright$  Avendo utilizzato per la valutazione un design withinsubjects, il test statistico che si deve utilizzare è il Paired t-test.

# Paired t-test (tempo)

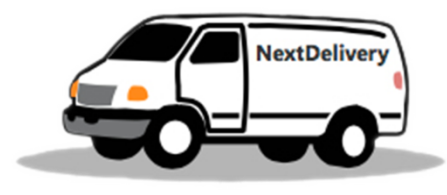

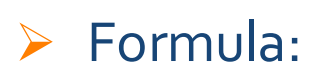

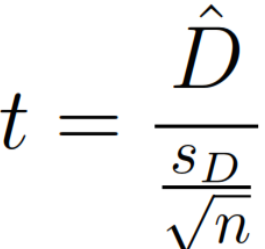

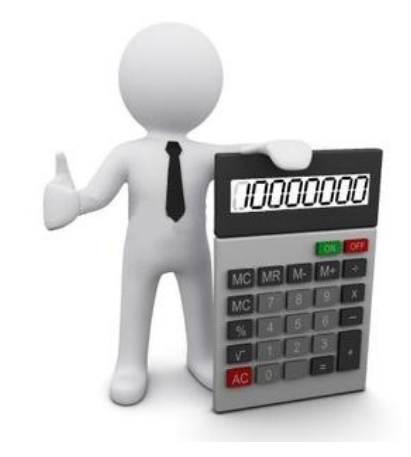

#### Ø Dove:

- $\hat{D}$  è la media delle differenze.
- $\cdot s_D$  è la deviazione standard.
- $\cdot$   $\,n\,$  è la dimensione del campione (si considerano solamente gli utenti che hanno eseguito con successo entrambi i test).

# Deviazione standard (tempo)

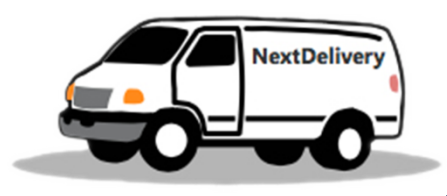

 $\triangleright$  Calcolo della deviazione standard secondo la formula:

$$
S_D = \sqrt{\frac{\sum_{i=1}^{n} (x_i - \widehat{D})^2}{n-1}} \cong 4.76
$$

- $\triangleright$  dove:
	- uove.<br>•  $\hat{D}$  = -32.75 ottenuta tramite la formula MEDIA di Excel
	- $x_i$  è l'i-esimo valore della differenza di tempo tra i task
	- $n = 4$
- Ø Per ottenere la deviazione standard è stata utilizzata la funzione DEV.ST di Excel

# Statistica del test t (tempo)

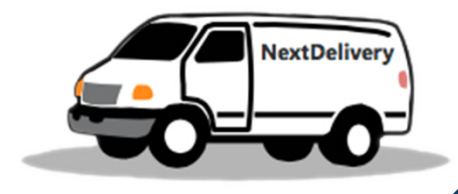

 $\triangleright$  Applicando i valori ottenuti precedentemente alla formula del Paired t-test si ottiene:

$$
t = \frac{\hat{D}}{\frac{s_D}{\sqrt{n}}} = \frac{32.75}{\frac{4.76}{\sqrt{4}}} \cong .13.75
$$

- $\triangleright$  t = 13.75 è il valore della statistica del test e va ricercato nella<br>tabella t di Student con n-1 gradi di libertà. Il segno del valore t dev'essere positivo per essere ricercato e il fatto che sia risultato negativo ci mostra già come la differenza sia a favore della nostra applicazione.
- Ø Il valore preso dalla tabella t di Student è detto p-value e indica la probabilità che non ci sia una differenza tra le due medie. Questo valore è stato calcolato tramite la formula DISTRIB.T di Excel:

p-value = DISTRIB.T(val, n-1, 2) = DISTRIB.T(13.75, 3, 2) = 0.00083

# Interv. di confidenza (tempo)

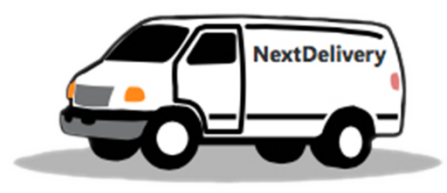

- Poiché  $p \leq 0.05$  la differenza può ritenersi significativa.
- Ø Siamo quindi certi al 99.9% (1-p) che ci sia una differenza tra le medie dei tempi ottenuti con i due design.
- $\triangleright$  Per verificare che tale differenza sia significativa anche da un punto di vista pratico, diamo una stima dell'intervallo di confidenza su di essa.

$$
\triangleright \text{ Formula: } \quad \hat{D} \pm t_a \frac{s_D}{\sqrt{n}}
$$

- Ø dove:
	- $\,t_a$  è il valore critico della distribuzione t di Student per il livello di confidenza voluto (95% il nostro) con n-1 gradi di libertà.
	- Tutti gli altri sono i dati già visti in precedenza.

# Interv. di confidenza (tempo)

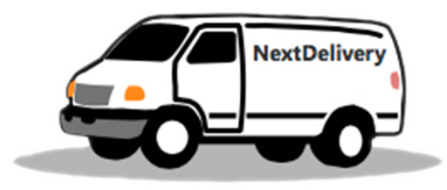

 $\triangleright$  Il valore di  $t_a$  è stato calcolato tramite la formula INV.T di Excel:

 $t_a$  = INV.T(probabilità, gdl) = INV.T(1-0.95, 3)  $\simeq$  3.18

 $\triangleright$  Ora inseriamo tutti i dati che abbiamo ottenuto nella formula dell'intervallo:

$$
\hat{D} \pm t_a \frac{s_D}{\sqrt{n}} = 32.75 \pm 3.18 \frac{4.76}{\sqrt{4}} = 32.75 \pm 7.58
$$

Ø Possiamo affermare con una certezza del 95% che la differenza fra le due medie è compresa tra i 25 ed i 40 minuti, quindi rilevante su un tempo medio di 33 minuti.

# Paired t-test (km percorsi)

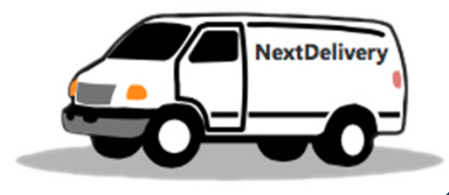

- $\triangleright$  Come già detto in precedenza, vogliamo effettuare il Paired t-test anche sui dati riguardanti la media dei km totali percorsi.
- $\triangleright$  I procedimenti e le formule con cui effettuare i calcoli sono i medesimi dell'altro Paired t-test, perciò ci limiteremo a riportare solamente i risultati ottenuti:
	- $\hat{D}$  = -47.85
	- $S_{D} \approx 96.4$
	- $n = 4$
	- $\dot{t} \approx -0.993$
	- p-value ≃ 0.394 il quale indica che la differenza non è significativa, con probabilità pari al 60% (1-p)
	- $t_a$  = 3.18
	- Intervallo di confidenza = 47.85  $\pm$  153.41 il quale indica che da un punto di vista pratico, possiamo affermare con una certezza del 95% che la differenza fra le due medie è compresa tra i -105.56 ed i 201.26 km.

## Metodo Statistico - 2

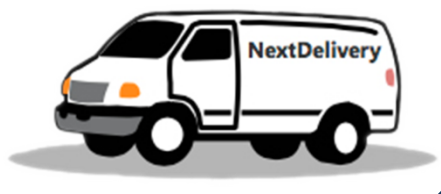

- Ø Dall'andamento dei test si può notare come essi siano stati caratterizzati da un'altissima percentuale di insuccessi per quanto riguarda il completamento del task con il metodo manuale.
- $\triangleright$  Per poter generalizzare tale risultato abbiamo effettuato una comparazione di risultati binari per test di tipo within subjects utilizzando il McNemar ExactTest, il quale prevede la realizzazione di una tabella che riporti nella prima cella in alto a sinistra il numero di utenti che hanno completato positivamente il task con entrambi I design, in basso a sinistra chi ha completato solo con il secondo, in alto a destra chi solo con il primo e in basso a destra chi non ha completato il task in entrambi I casi.

## McNemar Exact Test Le formule (1)

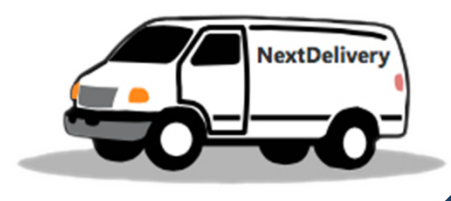

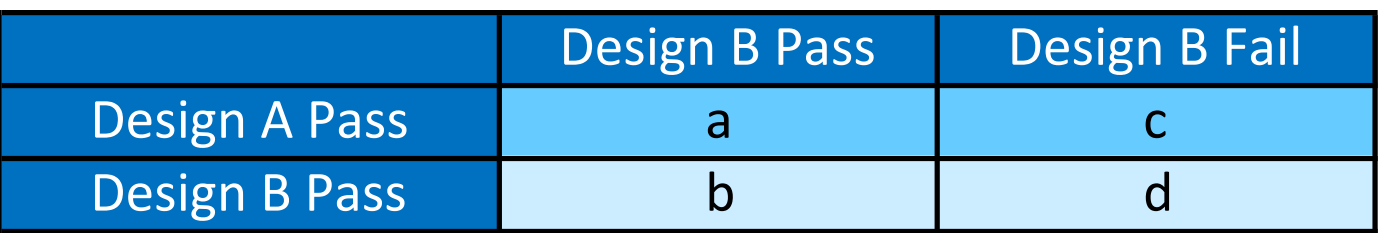

$$
p(x) = \frac{(c+b)!}{x!(c+b-x)!} p^{x} (1-p)^{(c+b-x)}
$$

 $x = 0...min \quad p = 0.5$ 

$$
p_{dis} = p(min) + 2\sum_{x=0}^{min-1} p(x)
$$

 $p_{hetter} = 1 - p_{dis}$ 

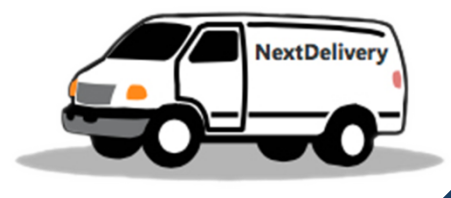

#### $\triangleright$  Per questo si è provveduto alla realizzazione della tabella di test:

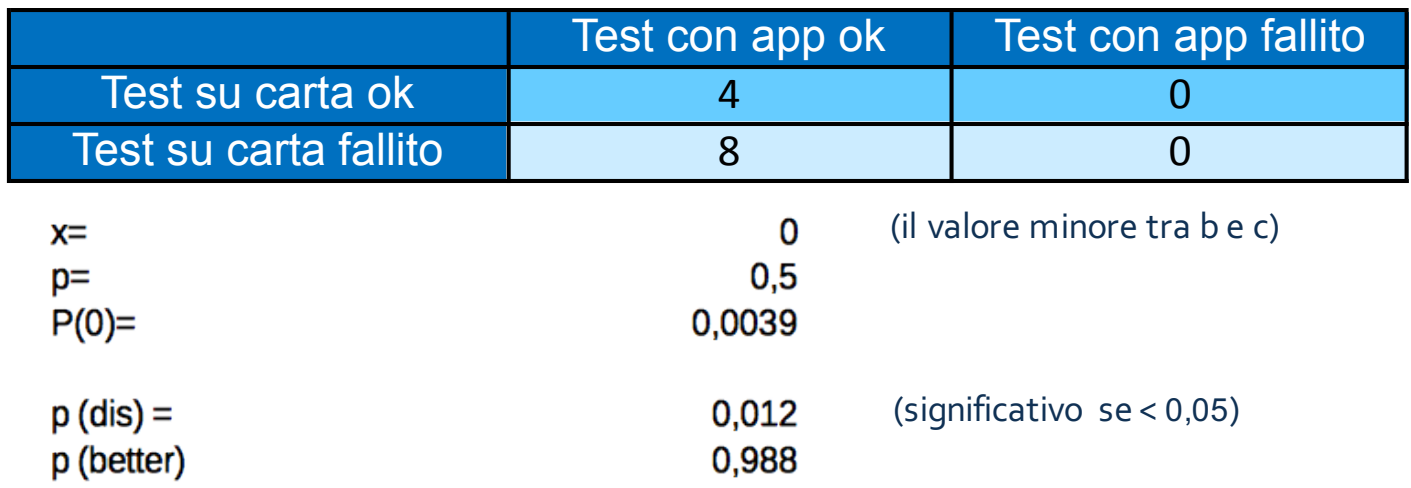

e ad calcolo di p(dis) e p(better) arrivando al risultato che la probabilità che ci sia una differenza tra i due design è del 98,8%.

Intervallo di confidenza

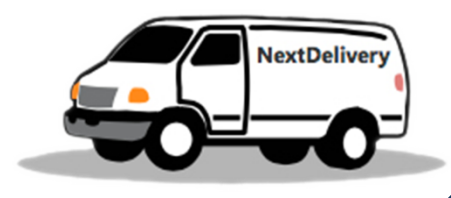

 $\triangleright$  Per il calcolo dell'intervallo di confidenza abbiamo adattato la tabella di test aggiungendo mezzo punto ai quattro risultati e calcolando i totali:

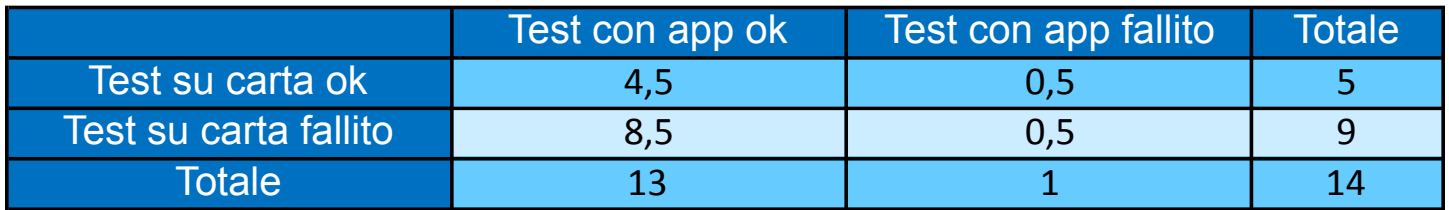

si è provveduto quindi al calcolo dei valori:

 $p(m)$ ,  $p(b)$ ,  $p(c)$  e  $p(r)$ .

Le formule (2) – Intervallo di confidenza

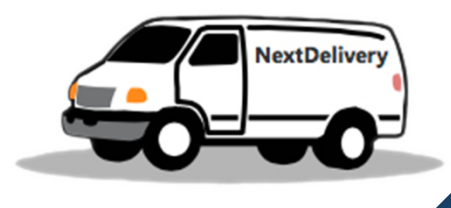

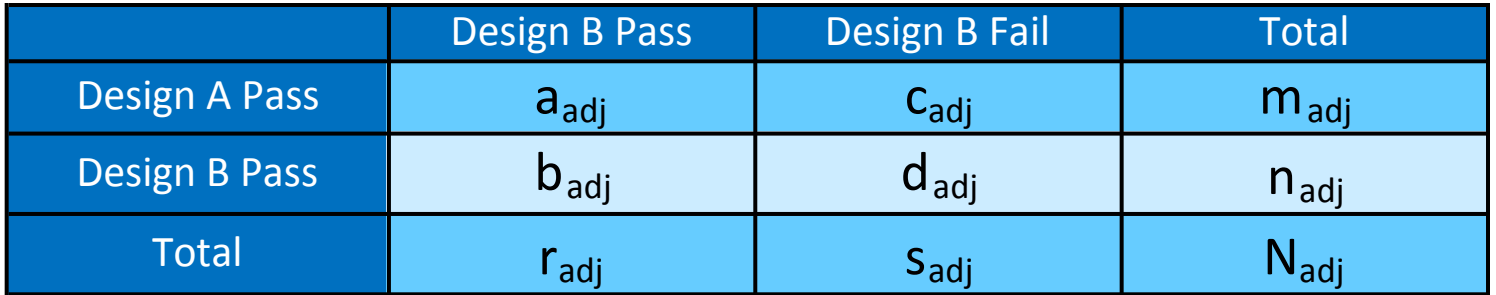

$$
el_{adj} = \frac{z^2}{8} + el = \frac{1.96^2}{8} + el = 0.48 + el \approx 0.5 + el
$$

$$
\hat{p}_m = \frac{m_{adj}}{N_{adj}} \qquad \hat{p}_b = \frac{b_{adj}}{N_{adj}}
$$
\n
$$
\hat{p}_r = \frac{r_{adj}}{N_{adj}} \qquad \hat{p}_c = \frac{c_{adj}}{N_{adj}}
$$

Intervallo di confidenza

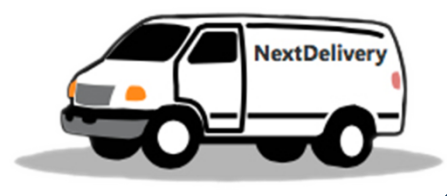

 $\triangleright$  Quindi si è calcolato l'intervallo di confidenza al 95% mediante la formula

$$
(\hat{p}_r - \hat{p}_m) \pm z \sqrt{\frac{(\hat{p}_b + \hat{p}_c) - (\hat{p}_c - \hat{p}_b)^2}{N_{adj}}}
$$

- $\triangleright$  che ha restituito come risultato: 0,5714285714 ± 0,2946183973
- $\triangleright$  In conclusione siamo certi al 95% che la differenza tra il sistema manuale e la nostra applicazione sia tra il 27,68% e l'86,60% a favore della stessa.

# Questionario SUS

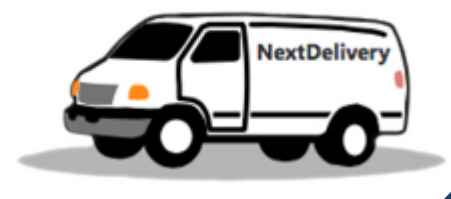

 $\triangleright$  Al termine dei test, abbiamo raccolto il feedback qualitativo facendo compilare ai nostri utenti il questionario SUS. Di seguito la tabella con i dati ottenuti e i risultati calcolati:

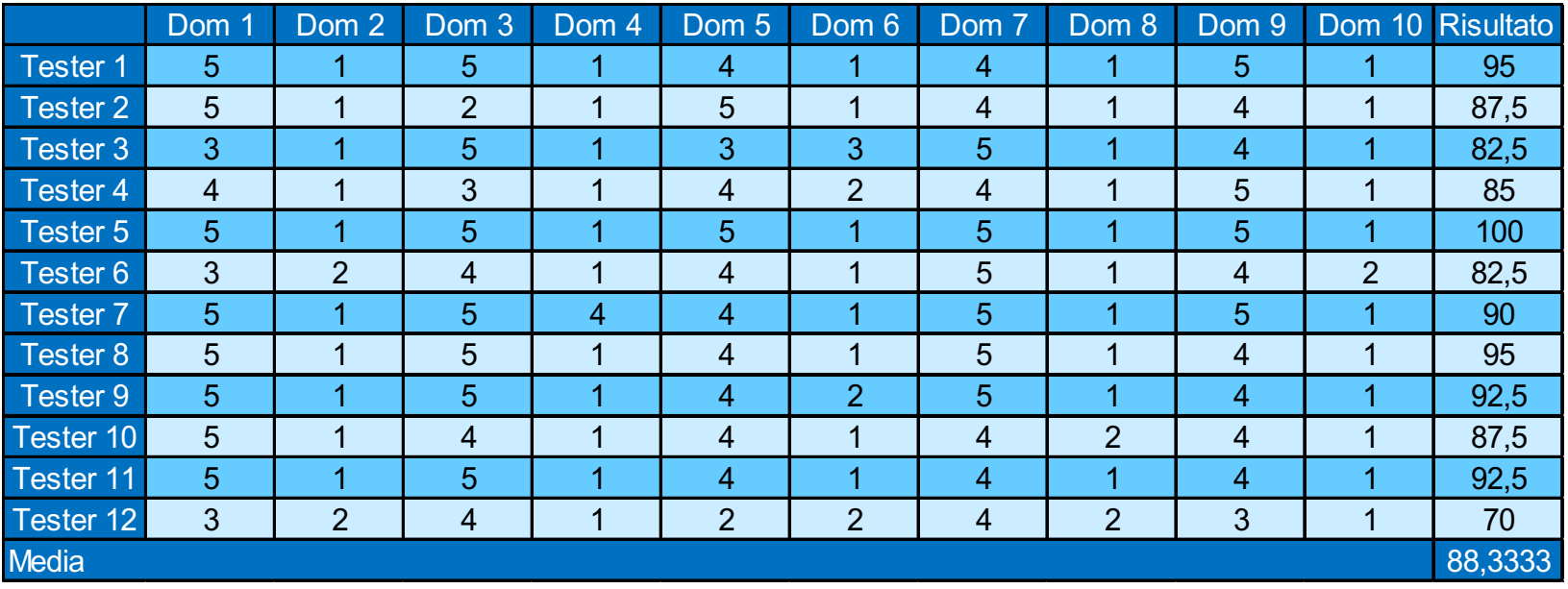

Ø La media dei risultati dei questionari è 88,3 che equivale ad un A+.Questo risultato, se comparato con il punteggio medio per le interfacce mobile pubblicato nel Journal of Usabilty Studies del Maggio 2009 che è pari a 65.9, può ritenersi ottimo.

# Conclusioni

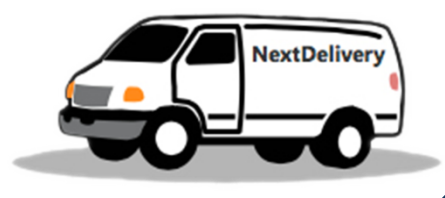

- Ø Osservando i risultati ottenuti dai test, si può constatare come essi siano a favore dell'applicazione realizzata, soprattutto per quanto riguarda il tasso di successo e il tempo di completamento del task .
- Ø Per quanto riguarda i km totali percorsi invece, si è evidenziata la non rilevanza del valore di probabilità che ci sia differenza tra i due design testati.
- $\triangleright$  Un dato che riteniamo molto importante è il fatto che tutti gli utenti sottoposti al test siano riusciti a completare il task attraverso la nostra applicazione.
- $\triangleright$  I risultati della valutazione del tasso di completamento del task (McNemar), anche alla luce del fatto che il numero di aziende è stato ridotto da 26 a 10, evidenziano che un'applicazione come NextDelivery potrebbe rivelarsi molto utile nel contesto lavorativo che si è voluto simulare.

# Ringraziamenti

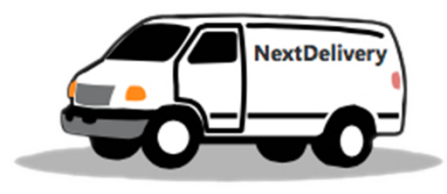

Si ringraziano gli utenti che hanno effettuato il test

- $\checkmark$  Barbara
- $\checkmark$  Enrica
- $\checkmark$  Giorgio
- $\nu$  Michele
- $\checkmark$  Fabio
- $\checkmark$  Hicham

Thank you

- $\checkmark$  Martino
- $\checkmark$  Giovanni
- $\checkmark$  Alberto
- $\checkmark$  Federica
- $\checkmark$  Alessandro
- $\checkmark$  Sergio

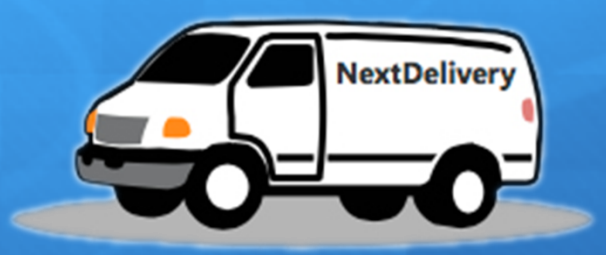

# Fine

#### Grazie per l'attenzione

Fun&Cool